#### **PharmaSUG 2017 - Paper DV11**

## **Translating Statistics into Knowledge by Examples**

## **Using SAS Graphic Procedures**

Tao Shu, Eli Lilly and Company, Indianapolis, IN, USA Jianfei Jiang, Eli Lilly and Company, Indianapolis, IN, USA

## **ABSTRACT**

In a clinical trial, sponsors are required to communicate safety and efficacy data clearly and efficiently to regulatory agencies and to the public. Application of report and exploratory graphic visualization is crucial in summarizing clinical trial data in ways that can facilitate the precise conveyance of the statistical analysis with compelling visual stories. Here, we employ three different examples from Lilly Rheumatoid Arthritis clinical trials to demonstrate how SAS 9.4 graphical procedures can translate statistical analysis into vivid graphical forms. In the first example, using the SGPLOT procedure, we efficiently present the *p-*value in line graph and bar chart graphical reports. The clinically important effect of the Lilly compound (Baricitinib), as revealed by changes in American College of Rheumatology 20% response and modified Total Sharp Score, is clearly demonstrated at multiple time points when compared to placebo. In examples 2 and 3, using the SGPANEL procedure, we generate exploratory multivariable graphics on two-dimensional surfaces, which help to identify significant factors associated with serious adverse events (Poisson regression model) or radiographic progression of structural joint damage (longitudinal linear model) in Rheumatoid Arthritis. In addition, using exploratory graphics, we are capable of looking into clinical data at both the subject and population level. In summary, use of SAS 9.4 graphical procedures results in efficient and effective data interpretation in clinical trials.

## **EXAMPLE 1**

For the efficacy measures in clinical trials, there is a need to present comparisons among treatment arms not only at the end point, but also at each time point the measurement occurs. **[Figure 1](#page-0-0)** compares the American College of Rheumatology 20% (ACR20) response rate of different arms in a Rheumatoid Arthritis trial at each post-baseline visit. The Y-axis represents the proportion of patients achieving a 20% improvement in the ACR criteria.

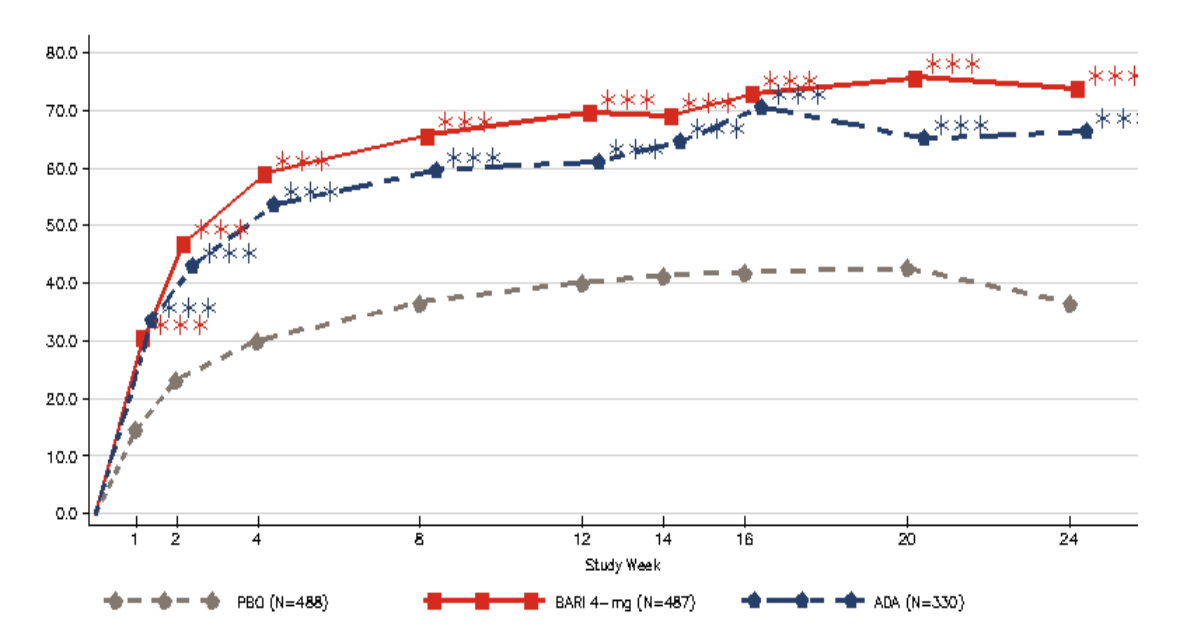

<span id="page-0-0"></span>**Figure 1. Time Course of ACR20 Response Rate in a Lilly Phase III Rheumatoid Arthritis Trial.**  ADA, Adalimumab; BARI 4-mg, Baricitinib 4-mg; PBO, Placebo. \*\*\* *p* < 0.001 *versus* placebo.

The code used to create **[Figure 1](#page-0-0)**, however, was lengthy and complicated when the SAS graph annotate facility was employed (**[Table 1](#page-1-0)**), and it was difficult to apply the code to different scenarios (*e.g*, different time points) to obtain the right format.

#### <span id="page-1-0"></span>**Table 1. Example Code for Figure 1 Using the SAS Graph Annotate Facility.**

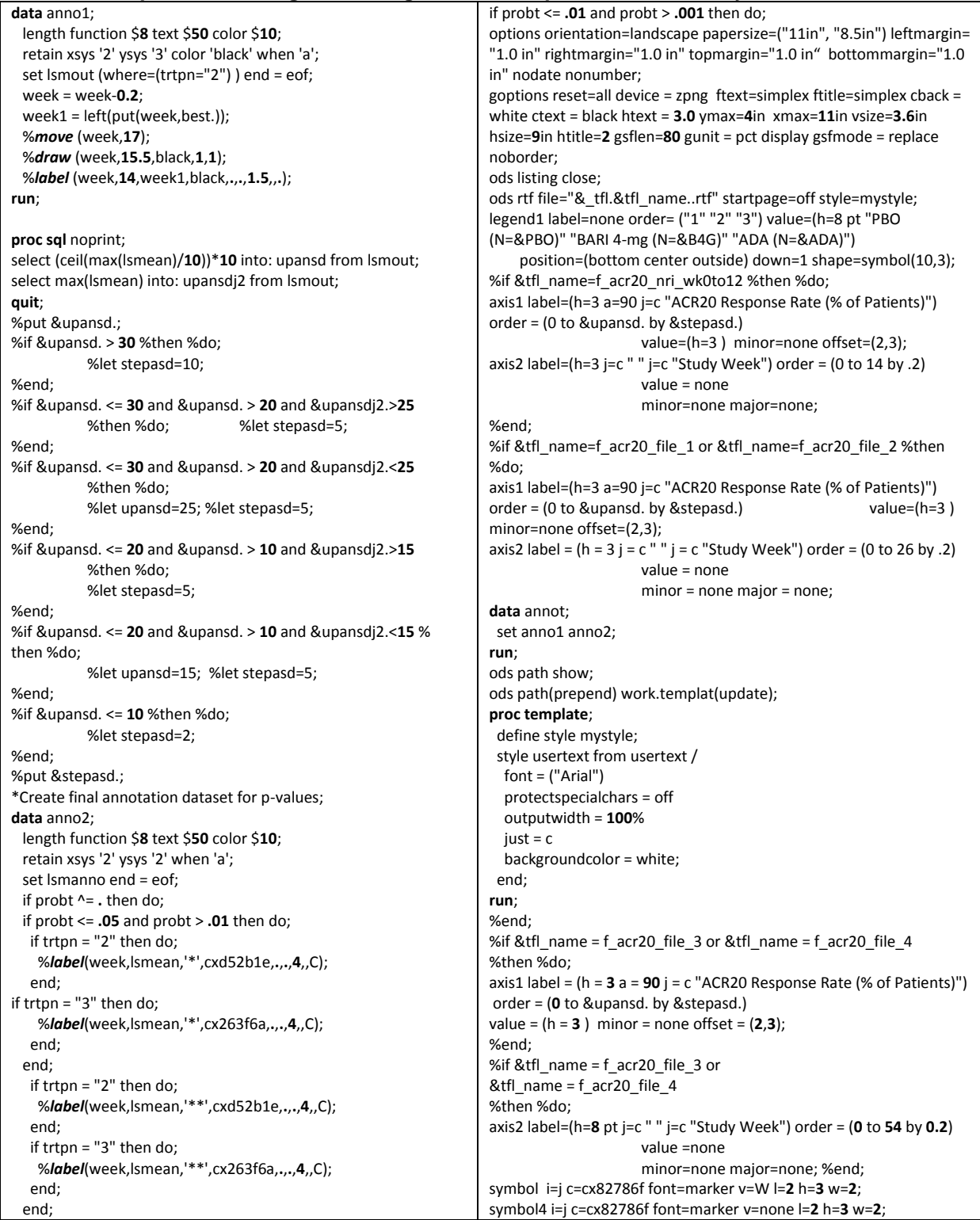

<Translating Statistics into Knowledge by Examples Using SAS Graphics Procedures >, continued

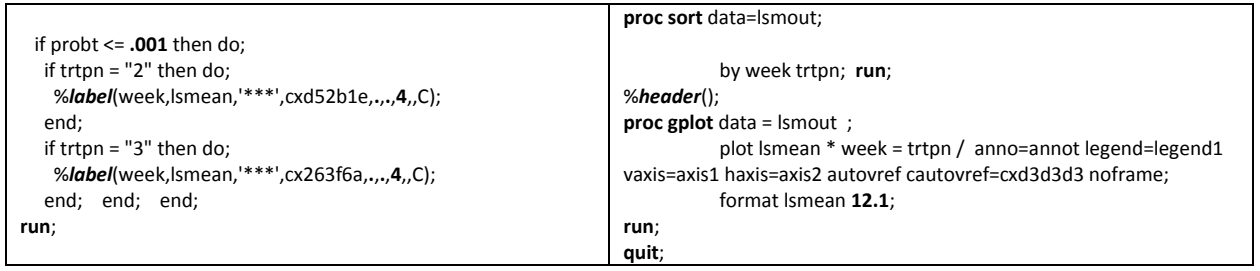

An improved figure can be easily created using the SGPLOT procedure in SAS 9.4 (http://support.sas.com/documentation/94/index.html) (**[Figure](#page-2-0) 2**). Clearly, the code (see below) is a much simpler version, which can be easily modified to fit different needs.

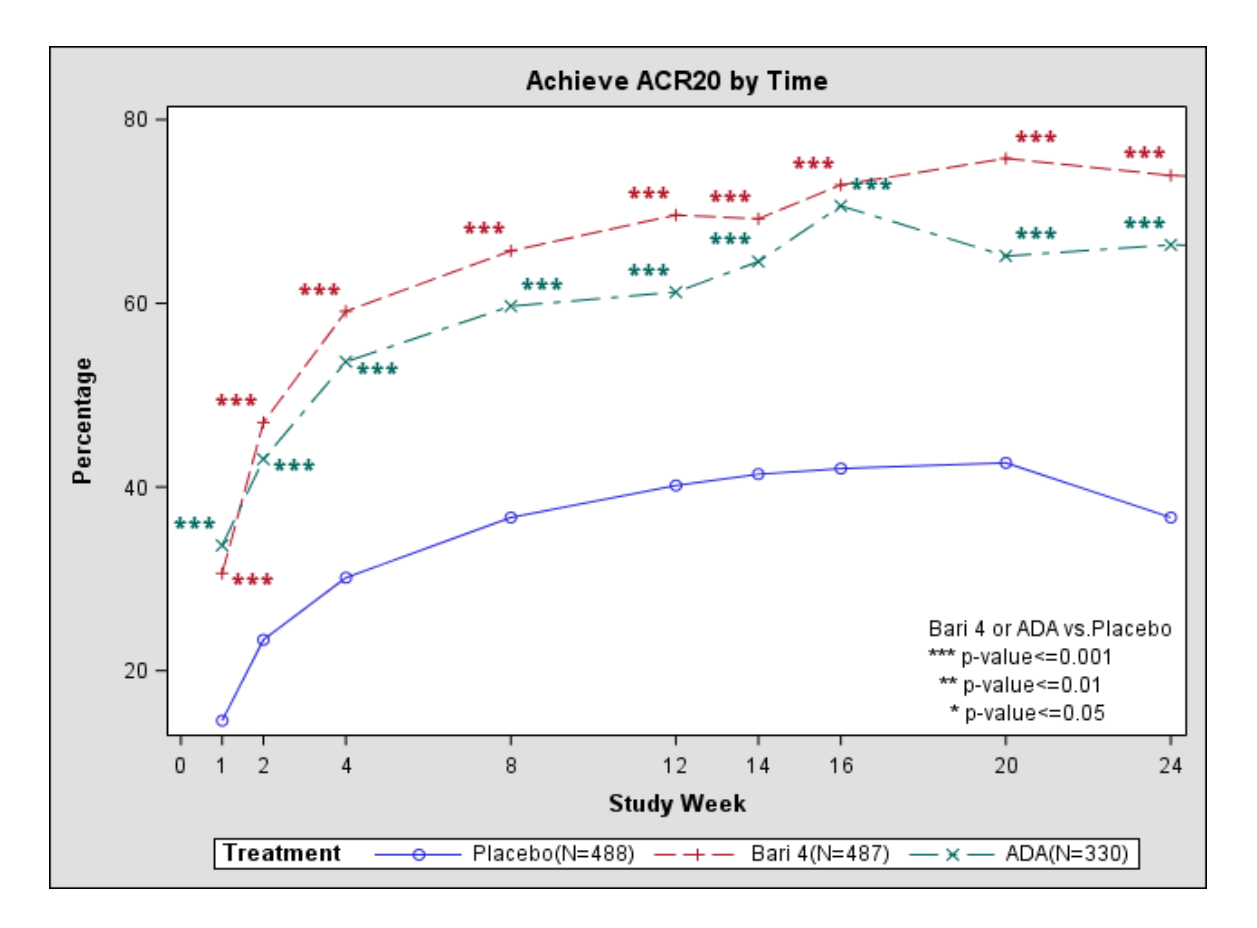

<span id="page-2-0"></span>**Figure 2. Time Course of ACR20 Response Rate in a Lilly Phase III Lilly Rheumatoid Arthritis Trial.**  ADA, Adalimumab; BARI 4-mg, Baricitinib 4-mg; PBO, Placebo. \*\*\* *p* < 0.001 *versus* placebo, \*\* *p* < 0.01 versus placebo, \* *p* < 0.05 versus placebo.

## **Example SAS 9.4 code used to generate Figure 2**

```
ODS HTML PATH="H:\" (url=none) FILE="example5.html" STYLE=default ;
PROC SGPLOT DATA=t3;
   vline week / response=col1 group=trtpn datalabel=pval DATALABELATTRS=(Family=Arial 
   Size=15 Style=Italic Weight=Bold) markers;
   FORMAT trtpn $trt.;
   LABEL trtpn="Treatment";
   xaxis LABEL="Study Week" TYPE= linear VALUES=(0,1,2,4,8,12,14,16,20,24);
   yaxis LABEL="Percentage";
   INSET 'Bari 4 or ADA vs.Placebo' '*** p-value<=0.001' ' ** p-value<=0.01' ' * p-
value<=0.05' / POSITION = bottomRIGHT ;
   TITLE "Achieve ACR20 by Time";
RUN;
ODS HTML CLOSE;
```
In addition to the line graph, the SGPLOT procedure can also be used to present the p-value in a bar chart or scatter plot. **[Figure 2](#page-2-0)** shows the percentage of Rheumatoid Arthritis patients with no modified Total Sharp Score (mTSS) change from baseline on erosions and narrowing of the joint space measured by X-RAY. Normally, patients with Rheumatoid Arthritis are likely to develop progressive erosion of the cartilage and bone, and sometimes even joint deformity, in their hands, wrists, and feet. Treatments that can prevent further erosion and deformity would be of great benefit to patients. In **[Figure 3](#page-3-0)**, we show that both Baricitinib 4mg (Bari 4) and Adalimumab (ADA) significantly reduce the progression of joint damage in Rheumatoid Arthritis patients compared to Placebo at week 16 and week 24.

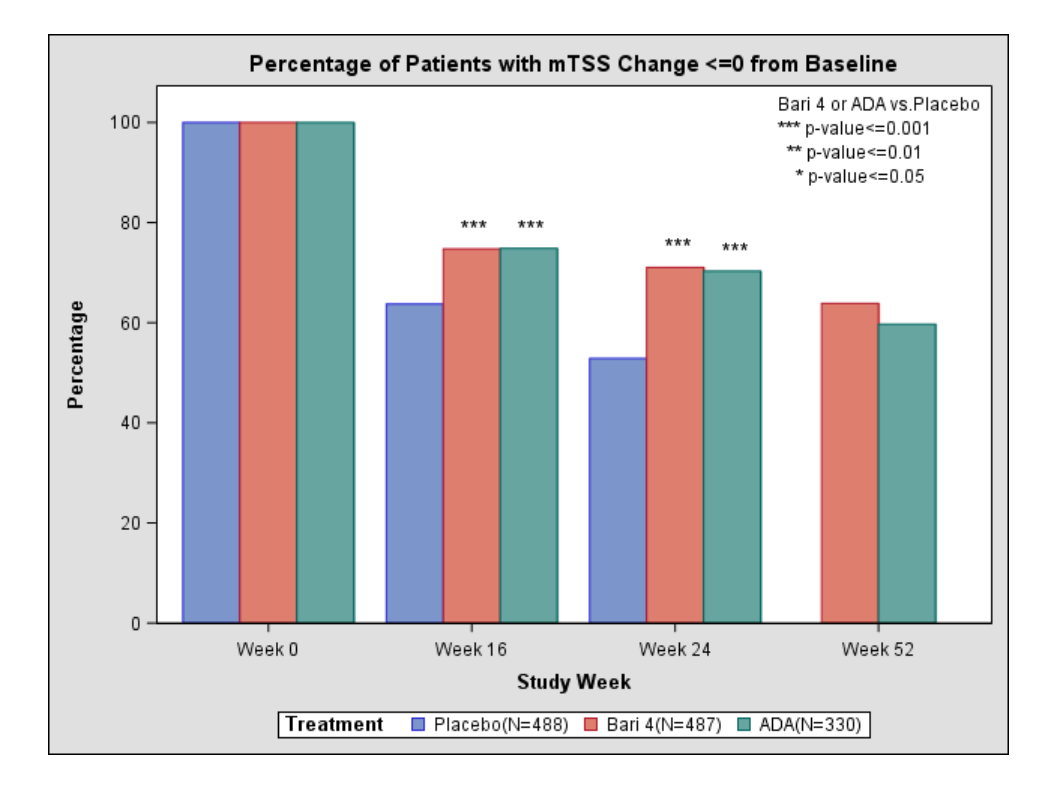

<span id="page-3-0"></span>**Figure 3.Percentage of Patients with mTSS Change <= 0 from Baseline.** Bari 4: Baricitinib 4-mg; ADA: Adalimumab. N is the population size of the treatment arm. \*\*\* *p* < 0.001 *versus* placebo.

# **EXAMPLE 2**

In one of the Rheumatoid Arthritis clinical trials, we attempted to develop a risk model to determine the factors impacting the development of serious adverse events (SAE). In particular, we looked at the nonrescued placebo population (355 subjects) in which no active therapy was involved. The explanatory variables in the full model included age, sex, patient disease conditions at the baseline, etc (listed in **[Output](#page-4-0)** [1\)](#page-4-0).

Statistical approach

Numbers of SAE occurrence were modelled by the Poisson distribution using the PROC GENMOD procedure (http://support.sas.com/documentation/94/index.html). The exposure time on treatment was treated as an offset in the model. The GENMOD procedure output is pictured below in **[Output](#page-4-0)** 1.

### <span id="page-4-0"></span>**Output 1. Full Model Fit Statistics Output from the PROC GENMOD Procedure.**

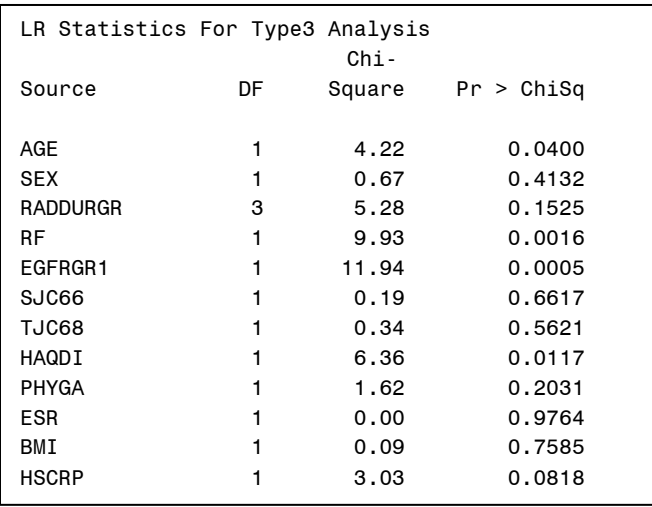

After dropping variables with high *p*-values (>0.1000) by stepwise selection, we obtained the final model as shown in **[Output 2](#page-4-1)**.

#### <span id="page-4-1"></span>**Output 2. Reduced Model fit statistics output from SAS.**

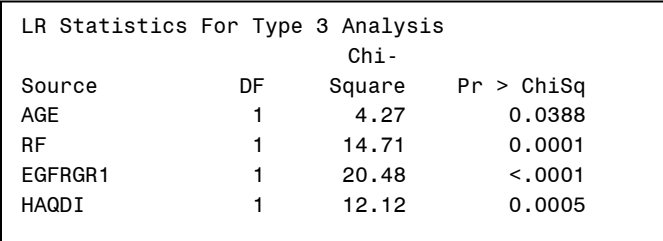

<Translating Statistics into Knowledge by Examples Using SAS Graphics Procedures >, continued

#### **SAS 9.4** C**ode** U**sed to** G**enerate Output 2.**

PROC GENMOD DATA=adae3;

 CLASS egfrgr1 ; MODEL event=age rf egfrgr1 haqdi /DIST=poisson LINK=log OFFSET=log\_time type3 LRCI;

RUN;

To further validate the model, we used the SGPANEL procedure to generate exploratory graphics (**[Figure](#page-5-0)  [4](#page-5-0)** and **[Figure 5](#page-6-0)**) to examine the relationship among the significant variables and SAE. The left and right panels in the graph represent different gender groups. The Y-axis and X-axis are the significant factors associated with the dependent variable SAE in the reduced model. Each dot in the figure represents a subject. The color bar on the right side indicates the number of SAEs. The plain grey color represents no SAE. The pink represents one SAE, and the red represents two SAEs. The number of SAEs increases along the color line from red, green, blue, purple to black.

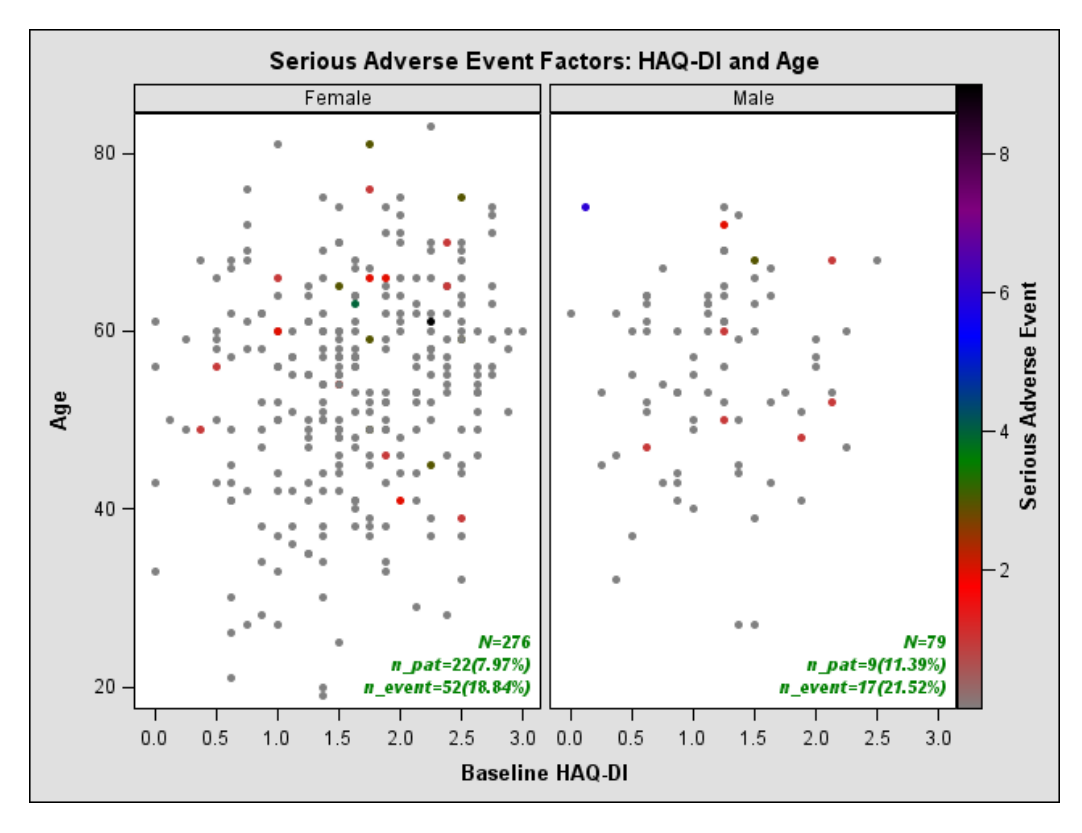

<span id="page-5-0"></span>**Figure 4. Multivariate Graph Generated by PROC SGPANEL Showing the Relationship between Age, Baseline HAQ-DI and SAE.** N, population size; n\_pat, the number of the subjects having the SAE; n\_event, the number of SAEs.

As **[Figure 4](#page-5-0)** reveals, the occurrence of SAEs is slightly higher for males than females (11.39% in male versus 7.97% in female). Age and baseline Health Assessment Questionnaire-Disability Index (HAQ-DI) are two contributing factors since more colored dots are present in older patients and in patients with higher HAQ-DI.

### **SAS 9.4 Code Used to Create Figure 4.**

```
ODS HTML PATH ="H:\" (URL = NONE) FILE="example6.html" STYLE=DEFAULT;
PROC SGPANEL DATA=final;
       PANELBY sex /SPACING=5 NOVARNAME COLUMNS=2;
        SCATTER X=haqdi Y=age/ COLORMODEL=(grey red green blue purple black ) 
COLORRESPONSE=event MARKERATTRS=(symbol=circlefilled) name="figure" ;
       INSET t sn en /POSITION=bottomright nolabel TEXTATTRS=(Color=Green Family=Arial Size=8
       Style=Italic Weight=Bold) ;
          LABEL event ="Serious Adverse Event";
          FORMAT sex $sex.;
       TITLE "Serious Adverse Event Factors: HAQ-DI and Age ";
RUN;
ODS HTML CLOSE;
```
**[Figure 5](#page-6-0)** shows higher occurrence of SAEs in subjects with baseline eGFR less than 60 (mL/min/1.73 m2). There are 15 SAEs occurring in 5 of 18 subjects (27.78%) with baseline eGFR less than 60, while only 54 SAEs occurring in 26 of 337 subjects (7.72%) with baseline eGFR greater than or equal to 60. This observation is consistent with the *p*-value from the SAS output for the reduced model in **[Output](#page-4-1)** 2.

In summary, the exploratory graphics provide intuitive information for the validation of the risk model that determines the significant factors associated with occurrence of SAEs.

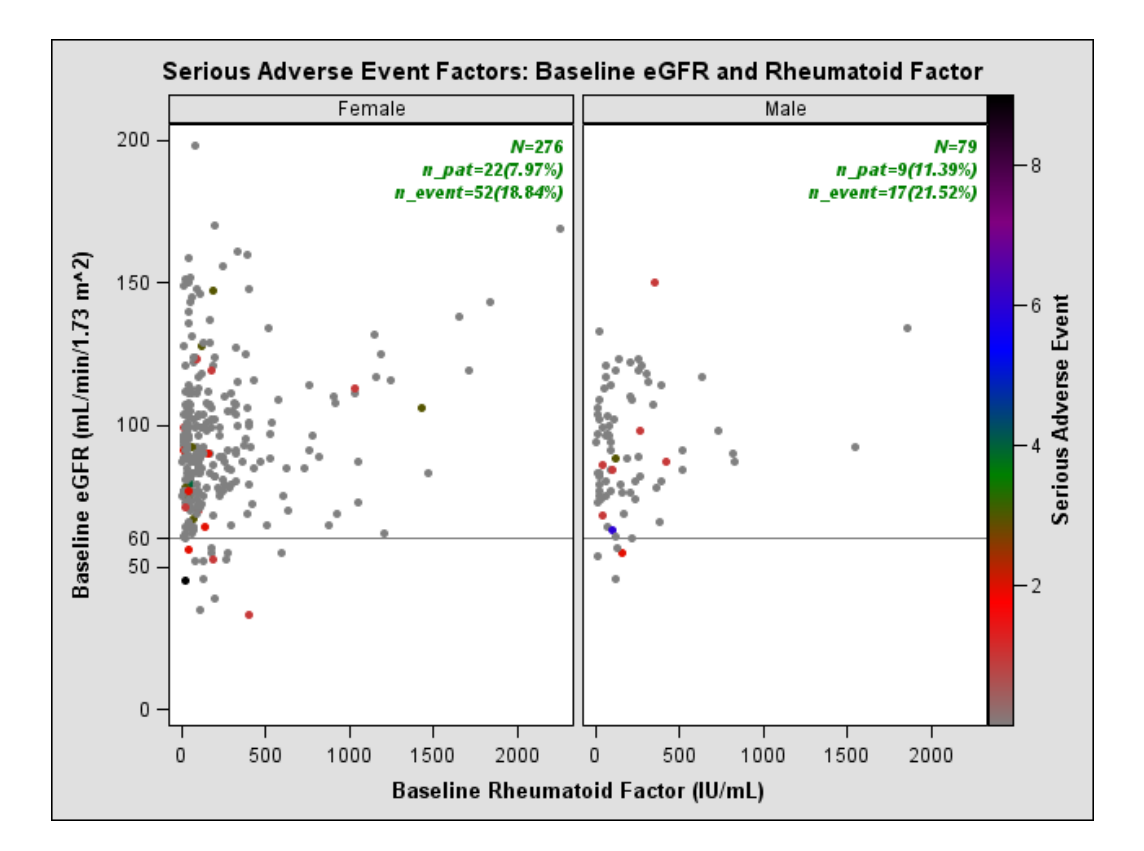

<span id="page-6-0"></span>**Figure 5. Multivariate Graph Generated by PROC SGPANEL Showing the Relationship between Baseline eGFR, Baseline Rheumatoid Factor, and SAE.** N, population size; n\_pat, the number of the subjects having the SAE; n\_event, the number of SAEs.

# **EXAMPLE 3**

In this efficacy analysis, we attempted to identify factors contributing to the progression of erosion and narrowing of joint space in Rheumatoid Arthritis patients. We were interested in identifying any differences among the active treatment groups in maintaining the joint structure status (no progression). The treatment arm A had 154 subjects and the treatment B had 199 subjects. Change from baseline of the modified Total Sharp Score (mTSS), which measures the structural joint damage (erosion and narrowing of joint space), was the response variable. The measurements occurred at week 12, week 24 and week 52, respectively. The longitudinal linear model was fit using the SAS MIXED procedure.

From the SAS output in **[Output 3](#page-7-0)**, we see that the time (visit), erythrocyte sedimentation rate (ESR), and high sensitivity C-reactive protein (hsCRP) are the potential risks (*p* < 0.1000) associated with the progression of structural joint damage. Because of these results, we re-fit the data with the longitudinal linear model with these selected variables, and excluded the insignificant variables one by one. **[Output 4](#page-8-0)** is the SAS output of the final model, which includes visit, ESR, and hsCRP at baseline. No significant ( $p =$ 0.6642) difference among these two active treatments was identified.

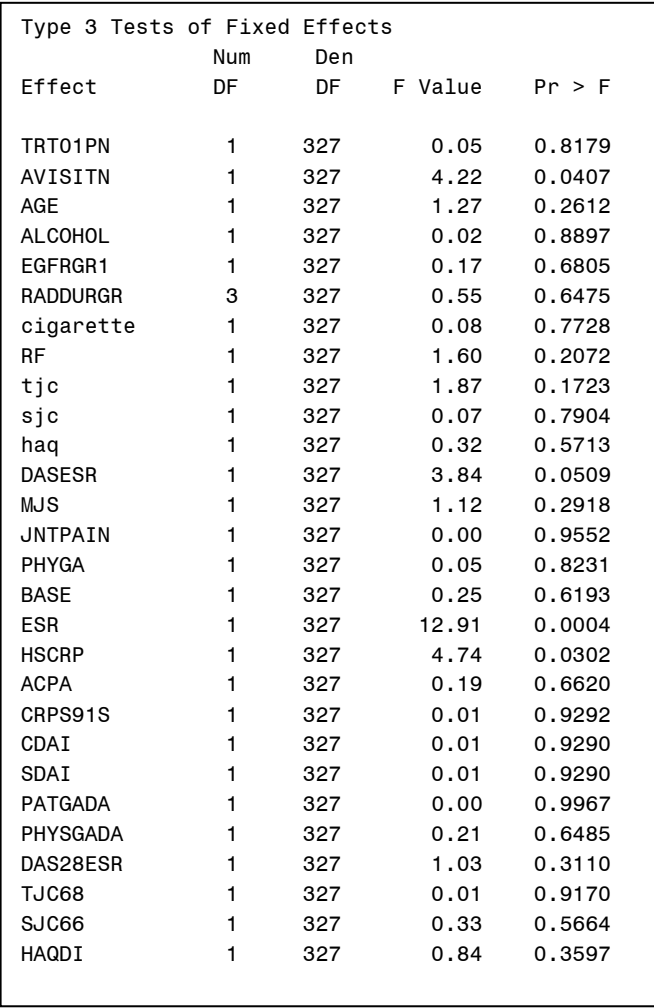

#### <span id="page-7-0"></span>**Output 3. Full Model fit statistics output from SAS 9.4 PROC MIXED Procedure.**

<span id="page-8-0"></span>**Output 4. Final Model fit statistics output from SAS 9.4 PROC MIXED Procedure.**

| Type 3 Tests of Fixed Effects                    |           |                          |                               |                                      |
|--------------------------------------------------|-----------|--------------------------|-------------------------------|--------------------------------------|
| Effect                                           | Num<br>DF | Den<br>DF                | F Value                       | Pr > F                               |
| TRT01PN<br>AVISITN<br><b>ESR</b><br><b>HSCRP</b> | 1         | 349<br>349<br>349<br>349 | 0.19<br>5.86<br>11.53<br>4.89 | 0.6642<br>0.0160<br>0.0008<br>0.0277 |

#### **SAS Code for the Output of the Final Model**

```
PROC MIXED DATA = stata;
       WHERE trt01pn>1;
       CLASS usubjid trt01pn ;
       MODEL chg = trt01pn AVISITN esr hscrp ;
       REPEATED /type=un SUBJECT=usubjid;
RUN;
```
Finally, we employed the SAS SGPANEL (http://support.sas.com/documentation/94/index.html) procedure to generate exploratory graphics to validate the final model **[Figure 6](#page-8-1)** and **[Figure 7](#page-9-0)**)**.**

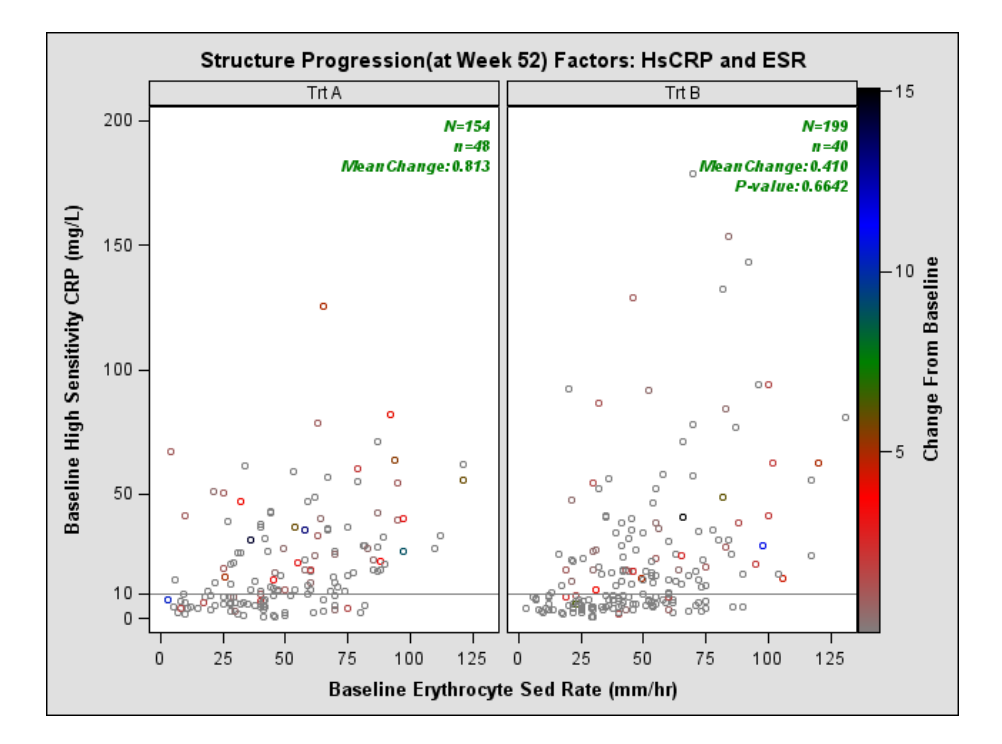

<span id="page-8-1"></span>**Figure 6. Multivariate Graph Generated by the PROC SGPANEL Procedure Showing the Relationship among Baseline hsCRP, Baseline ESR, Treatment and mTSS at Week 52.** N, population size; n, the number of patients having disease progression in each treatment arm.

The mean changes from baseline, 0.813 in treatment A and 0.410 in treatment B, are not significantly different from each other (p = 0.6642) (**[Figure 6](#page-8-1)**). The colored bar on the right side indicates the change from baseline in the measure quantifying the degree of structural joint damage. Grey represents no progression, and the progression status worsens from the colors red, green, blue to black. Most of the colored dots, which indicate that the patient has progression of structural joint damage, are distributed on upper side of the hsCRP reference line (X=10 mg/L). The odds of progression increase as ESR increases. The exploratory graphic visually confirms that hsCRP and ESR are risks for the progression of structural joint damage, as suggested by the SAS output from the final model.

In **[Figure 7](#page-9-0)**, we demonstrate the relationship among mTSS change from baseline, baseline ESR, visit, and treatment. The red dots shown in the figure represent only those subjects with progression. In both treatments A and B, the progression becomes gradually worse over time. The mTSS changes from baseline are correlated with the baseline ESR.

In summary, using the SAS SGPANEL procedure, we effectively validated the longitudinal linear model to identify the risk factors associated with Rheumatoid Arthritis progression.

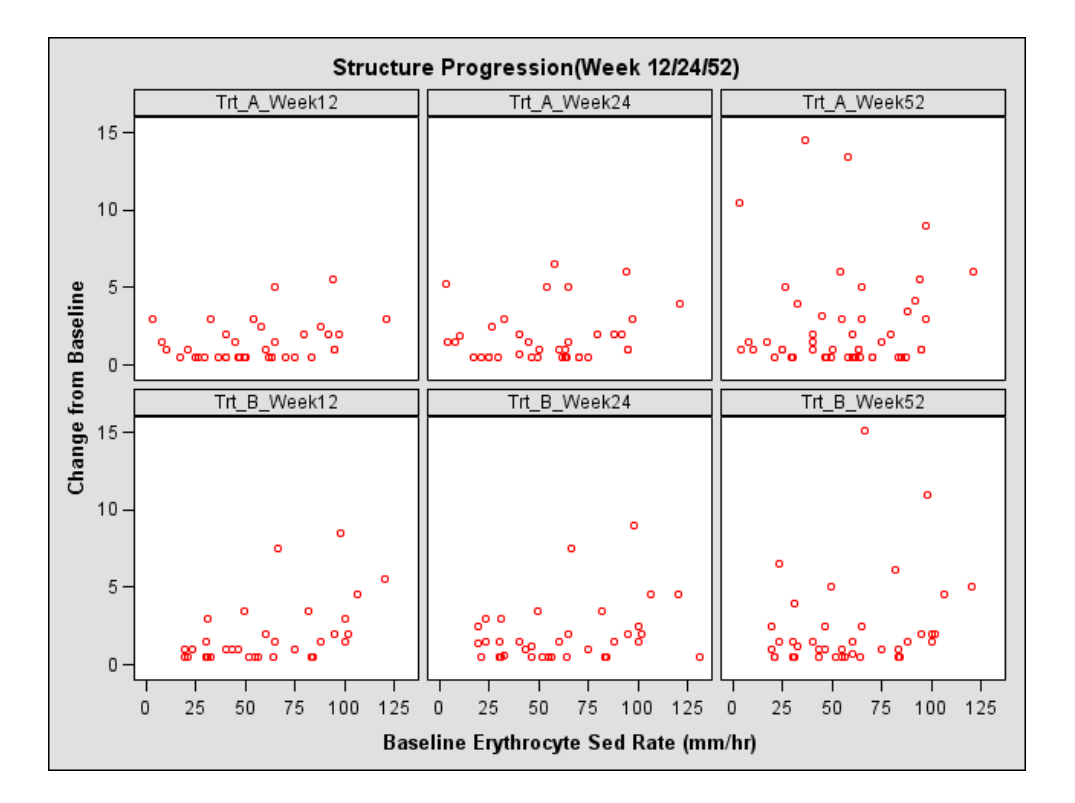

<span id="page-9-0"></span>**Figure 7. Multivariate Graph Generated by PROC SGPANEL Procedure Shows the Relationship among mTSS Change from Baseline, Baseline ESR, Visit and Treatment.** 

# **CONCLUSION**

Using three examples from Rheumatoid Arthritis clinical trials at Lilly, we have demonstrated how efficiently and effectively SAS 9.4 represents statistical analysis in report and exploratory graphics with the PROC SGPLOT and the PROC SGPANEL procedures. Clearly, the graphical procedures presented in this paper help to increase the interpretability of statistical results and assist in communicating the trial data.

# **REFERENCES**

1. http://support.sas.com/documentation/94/index.html

# **ACKNOWLEDGMENTS**

We are thankful to our colleague Dr. Scott Beattie, Dr. Lei Chen, Mr. Xingxing Wu, Mrs. Ming Yan, Ms. Anastasia Ilynichna Alexeeva, and Ms. Emily Seem for providing advice and expertise that greatly assisted this project.

## **CONTACT INFORMATION**

Your comments and questions are valued and encouraged. Contact the authors at:

Tao Shu Eli Lilly and Company Email: [shu\\_tao@lilly.com](mailto:shu_tao@lilly.com)

Jian Jianfei Eli Lilly and Company Email: [jiang\\_jianfei@lilly.com](mailto:jiang_jianfei@lilly.com)

SAS and all other SAS Institute Inc. product or service names are registered trademarks or trademarks of SAS Institute Inc. in the USA and other countries. ® indicates USA registration.

Other brand and product names are trademarks of their respective companies.